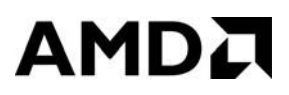

### **User Guide TensorFlow v1.15 - ZenDNN v3.0 April 2021**

#### **© 2020 - 2021 Advanced Micro Devices, Inc.** All rights reserved.

The information contained herein is for informational purposes only, and is subject to change without notice. While every precaution has been taken in the preparation of this document, it may contain technical inaccuracies, omissions and typographical errors, and AMD is under no obligation to update or otherwise correct this information. Advanced Micro Devices, Inc. makes no representations or warranties with respect to the accuracy or completeness of the contents of this document, and assumes no liability of any kind, including the implied warranties of noninfringement, merchantability or fitness for particular purposes, with respect to the operation or use of AMD hardware, software or other products described herein. No license, including implied or arising by estoppel, to any intellectual property rights is granted by this document. Terms and limitations applicable to the purchase or use of AMD's products are as set forth in a signed agreement between the parties or in AMD's Standard Terms and Conditions of Sale. Any unauthorized copying, alteration, distribution, transmission, performance, display, or other use of this material is prohibited.

#### **Trademarks**

AMD, the AMD Arrow logo, AMD-V, AMD Virtualization, and combinations thereof, are trademarks of Advanced Micro Devices, Inc.

Windows is a registered trademark of Microsoft Corporation.

MMX is a trademark of Intel Corporation.

Other product names used in this publication are for identification purposes only and may be trademarks of their respective companies.

#### **Document Information**

Software Version: 3.0 Document Version: 3.0 Last Updated: 21<sup>st</sup> April 2021

### Contents

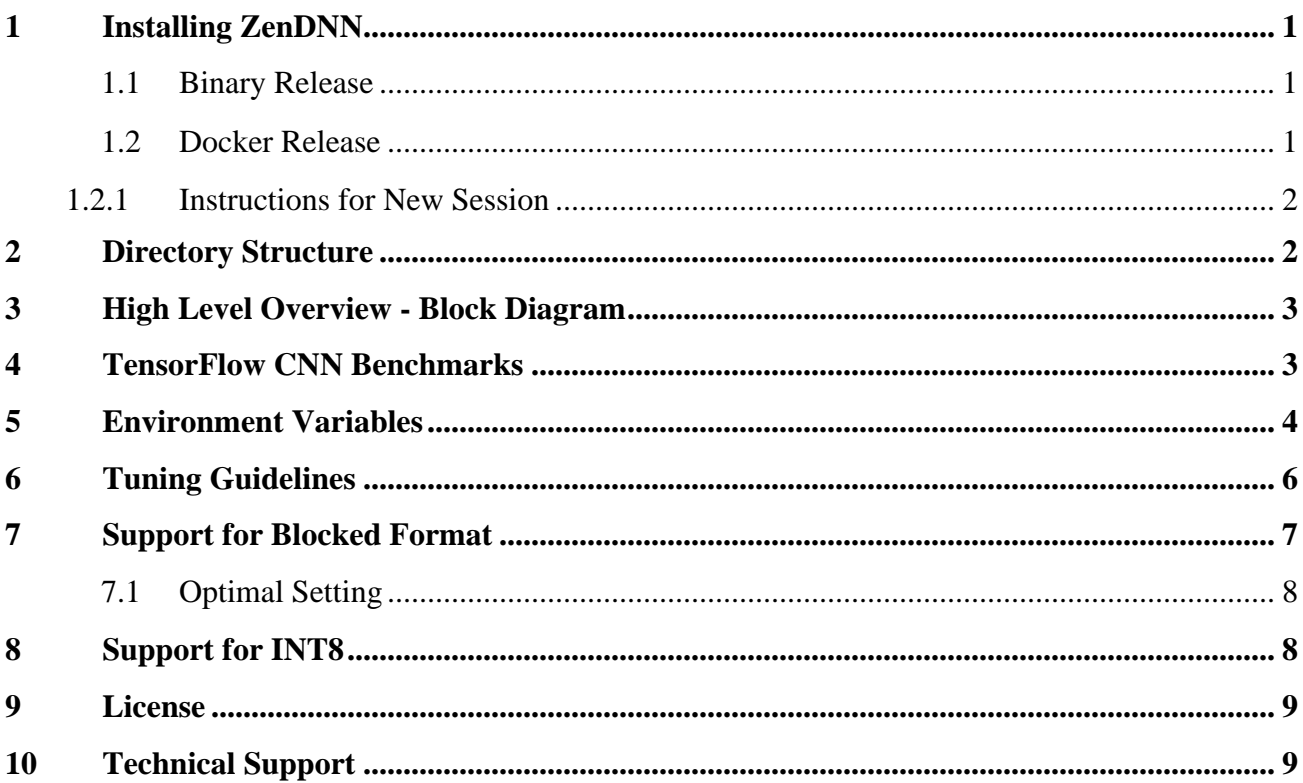

# <span id="page-3-0"></span>**1 Installing ZenDNN**

#### <span id="page-3-1"></span>**1.1 Binary Release**

Complete the following steps to install the ZenDNN binary release:

- 1. Copy the zipped release package to the local system being used. The name of the release package will be similar to *TF\_v1.15\_ZenDNN\_v3.0.zip*.
- 2. Execute the following commands:
	- a. unzip *TF\_v1.15\_ZenDNN\_v3.0.zip*
	- b. cd *TF\_v1.15\_ZenDNN\_release\*/ZenDNN*
	- c. Ensure that the environment variables **ZENDNN\_BLIS\_PATH** and **ZENDNN\_AOCC\_COMP\_PATH** are set.
	- d. source scripts/zendnn\_aocc\_env\_setup.sh **Note:** 
		- Ensure that it is sourced only from the ZenDNN folder.
		- If there is any conda environment named **tf-1.15-zendnn-rel-env** already present, delete the conda environment **tf-1.15-zendnn-rel-env** (using command conda remove --name tf-1.15-zendnn-rel-env --all) before running scripts/zendnn\_aocc\_env\_setup.sh.
	- e. source scripts/TF\_v1.15\_ZenDNN\_setup\_release.sh This installs the TensorFlow wheel package provided in the zip file and downloads the TensorFlow [CNN benchmarks.](https://github.com/tensorflow/benchmarks.git)
	- f. To run the benchmarks with different CNN models at the TensorFlow level, refer to the **TensorFlow [CNN Benchmarks](#page-5-2)** section.

#### <span id="page-3-2"></span>**1.2 Docker Release**

ZenDNN release is also available as a docker image, which is supported on many Linux<sup>®</sup> flavors. The name of the docker image will be similar to *TF\_v1.15\_ZenDNN\_v3.0\_docker.tar.gz*.

#### **Prerequisites**

Install docker in the Linux® server being used.

**Note:** If docker has already been installed, please skip this step.

For more information, refer to **Docker documentation**.

Complete the following steps to install the ZenDNN Docker image:

- 1. Invoke sudo: sudo su
- 2. Check if docker is installed on the machine: docker --version >>Docker version 19.03.12, build 48a66213fe
- 3. Copy ZenDNN docker image to the Linux<sup>®</sup> system being used.
- 4. Load the Docker image: docker load -i TF\_v1.15\_ZenDNN\_v3.0\_docker.tar.gz
- <span id="page-3-3"></span>5. Run Docker in privileged mode: docker run --privileged -itd --name zendnn-tf-rel tf\_v1.15\_zendnn:3.0

>>2c8af0175b8acc35ab89d8b2111b72310f48d5c5b01d0811fb59ba6dc51ff961

**Note:** This UUID will change for each user/run. Use the above generated UUID in the step 6.

<span id="page-4-2"></span>6. Use the UUID (long identifier) generated from step 5: docker exec -it 2c8af0175b8acc35ab89d8b2111b72310f48d5c5b01d0811fb59ba6dc51ff961 bash

The command prompt changes to *(tf-1.15-zendnn-rel-env) root@2c8af0175b8a:/*.

- 7. To run the benchmarks with different CNN models at the TensorFlow level, refer to the [In](#page-5-2)  [the current release, ZenDNN is integrated with TensorFlow and ONNXRT. The dotted](#page-5-2)  [component in the diagram \(PyTorch\) is not supported in this release but is planned for a](#page-5-2)  [future release.](#page-5-2)
- 8. [TensorFlow CNN Benchmarks](#page-5-2) section.

#### <span id="page-4-0"></span>**1.2.1 Instructions for New Session**

If the terminal where the docker image was installed is closed, please complete the following steps upon opening a new terminal to continue:

- 1. Invoke sudo: sudo su
- 2. Check the previous Docker container for this image tf v1.15 zendnn:3.0: docker ps -a

#CONTAINER ID IMAGE COMMAND CREATED STATUS

#2c8af0175b8a tf\_v1.15\_zendnn:3.0 "/bin/bash" 23 minutes ago Exited (255) 3 minutes ago

- 3. Check the **STATUS** and do one of the following:
	- If it is **EXITED**, start the docker container: docker start <container-id>
	- o If status is not **EXITED** or **CREATED**, go to step [6.](#page-4-2)
	- o If no containers for ZenDNN are found, start from step [5.](#page-3-3)

#### <span id="page-4-1"></span>**2 Directory Structure**

The release folder consists of a TensorFlow *whl* file and ZenDNN binary package.

ZenDNN consists of the following directories:

- **\_out/lib:** contains the *ZenDNN.so* file.
- **scripts:** contains scripts to set up the environment and run test cases.

## <span id="page-5-0"></span>**3 High Level Overview - Block Diagram**

The following is a high-level block diagram for the ZenDNN library, which uses the AOCL BLIS library internally.

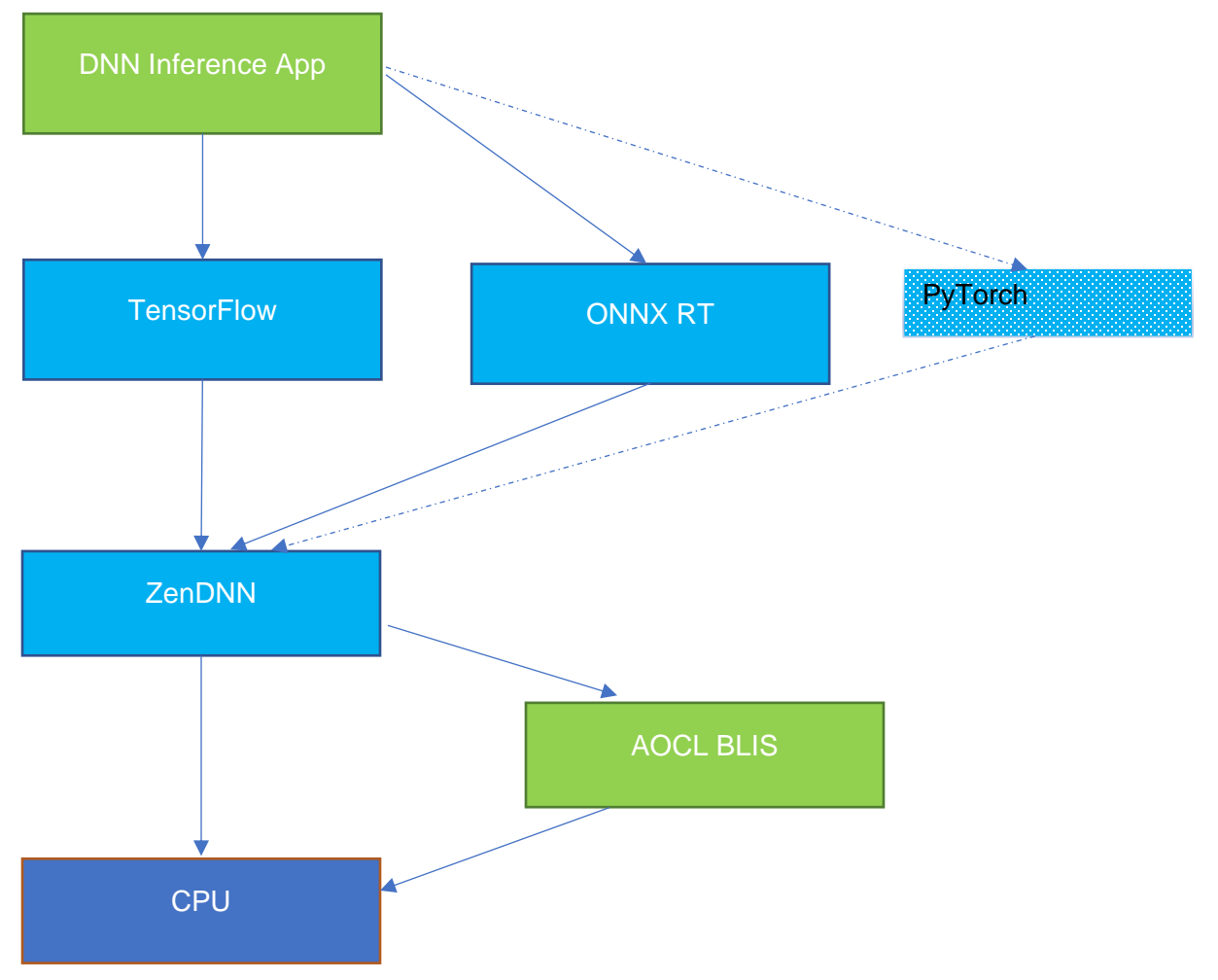

<span id="page-5-2"></span>In the current release, ZenDNN is integrated with TensorFlow and ONNXRT. The dotted component in the diagram (PyTorch) is not supported in this release but is planned for a future release.

# <span id="page-5-1"></span>**4 TensorFlow CNN Benchmarks**

The benchmark scripts provide performance benchmarking at the TensorFlow level, printing latency and throughput results for AlexNet, GoogLeNet, Inception-v3, Inception-v4, ResNet50, ResNet152, VGG16, and VGG19 models.

For latency using *tf\_cnn\_benchmarks.py*, execute the following commands:

- 1. cd TF\_v1.15\_ZenDNN\_release\*/ZenDNN
- 2. source scripts/zendnn\_aocc\_env\_setup.sh
- 3. source scripts/tf\_cnn\_benchmarks\_latency.sh

For throughput using *tf\_cnn\_benchmarks.py*, execute the following commands:

- 1. cd TF\_v1.15\_ZenDNN\_release\*/ZenDNN
- 2. source scripts/zendnn\_aocc\_env\_setup.sh
- 3. source scripts/tf\_cnn\_benchmarks\_throughput.sh

**Note:**

- For optimal settings, refer to the [Tuning Guidelines](#page-8-0) section. Current setting refers to 24C, 2P, SMT=ON configuration.
- If the below warning is seen on the terminal, it can be ignored. During environment setup, there is an optional script to gather information about hardware, OS, Kernel, and BIOS and it requires a few utilities (lscpu, lstopo-no-graphics, dmidecode etc.) to be present. If these utilities are not present, users may see the below warning.

scripts/gather\_hw\_os\_kernel\_bios\_info.sh bash: lstopo-no-graphics: command not found

bash: lstopo-no-graphics: command not found

bash: lstopo-no-graphics: command not found

bash: lstopo-no-graphics: command not found

bash: lstopo-no-graphics: command not found

bash: lstopo-no-graphics: command not found

bash: lstopo-no-graphics: command not found

bash: \_HW\_LSTOPO\_NUM\_L2CACHE/\_HW\_LSTOPO\_PACKAGES: division by 0 (error token is "\_HW\_LSTOPO\_PACKAGES")

bash: HW\_LSTOPO\_NUM\_L3CACHE/\_HW\_LSTOPO\_PACKAGES: division by 0 (error token is "\_HW\_LSTOPO\_PACKAGES")

sudo: dmidecode: command not found

sudo: dmidecode: command not found

sudo: dmidecode: command not found

### <span id="page-6-0"></span>**5 Environment Variables**

ZenDNN uses the environment variables listed below to setup paths, control logs, and tune performance:

<span id="page-6-1"></span>

| <b>Environment Variable</b> | <b>Default Value/User Defined Value</b>      |
|-----------------------------|----------------------------------------------|
| ZENDNN_LOG_OPTS             | ALL:0                                        |
| ZENDNN_GIT_ROOT             | Dir, where ZenDNN folder is located          |
| <b>ZENDNN PARENT FOLDER</b> | Parent folder for ZenDNN                     |
| ZENDNN_AOCC_COMP_PATH       | AOCC compiler path <sup>1</sup>              |
| <b>ZENDNN_BLIS_PATH</b>     | AOCL BLIS path <sup>1</sup>                  |
| TF GIT ROOT                 | TensorFlow folder path                       |
| BENCHMARKS_GIT_ROOT         | <b>TensorFlow CNN benchmark</b><br>directory |

<sup>&</sup>lt;sup>1</sup> User must set these environment variables explicitly.

<span id="page-7-0"></span>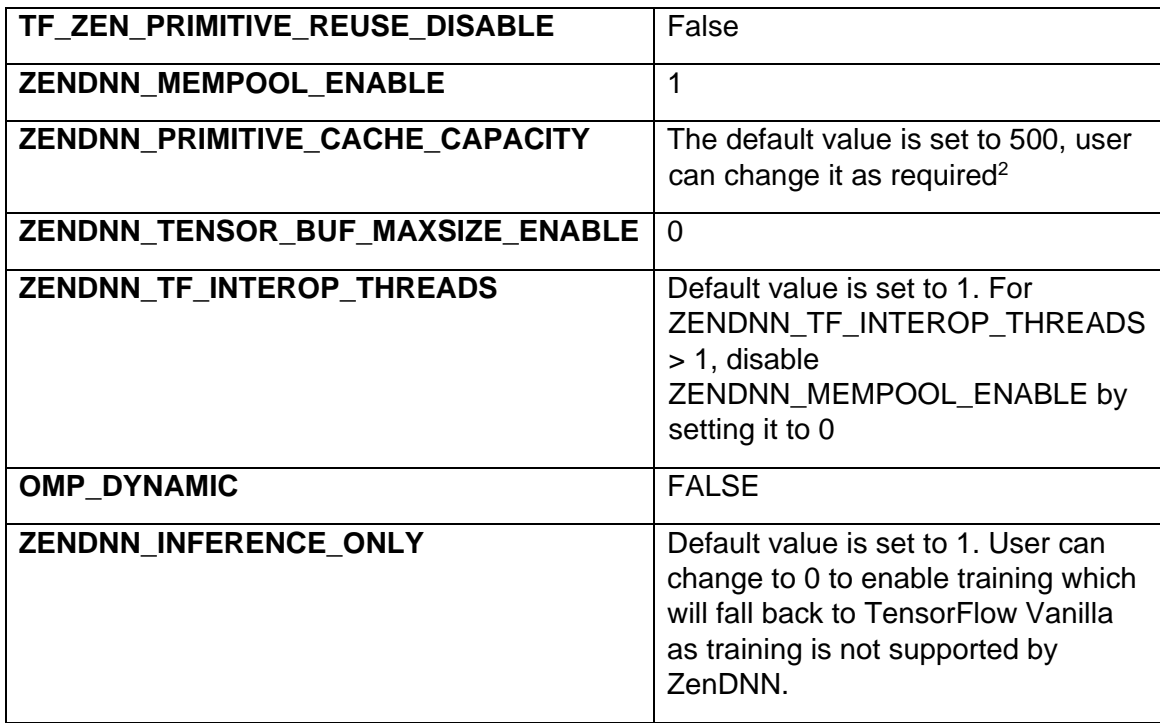

Following is a list of environment variables to tune performance:

| <b>Environment Variable</b> | <b>Default Value/User Defined Value</b>                                                                                                    |
|-----------------------------|----------------------------------------------------------------------------------------------------|
| OMP_NUM_THREADS             | The default value is set to 24. User can set it as<br>per the number of cores in the user system <sup>1</sup> .                                                                |
| OMP_WAIT_POLICY             | <b>ACTIVE</b>                                                                                                    |
| OMP_PROC_BIND               | <b>FALSE</b>                                                                                                    |
| GOMP_CPU_AFFINITY           | Set it as per the number of cores in the system<br>being used <sup>1</sup>                                                                                                    |
| ZENDNN_TENSOR_POOL_LIMIT    | 16                                                                                                    |
| ZENDNN_BLOCKED_FORMAT       | The default value is set to 0. User can change to<br>1 to enable the Blocked Format support <sup>2</sup> .                                                                     |
| <b>ZENDNN_INT8_SUPPORT</b>  | The default value is set to 0. User can change to<br>1 to enable the INT8 data type support. This only<br><b>NHWC</b><br>with<br>format<br>works<br>(ZENDNN_BLOCKED_FORMAT=0). |
| ZENDNN RELU UPPERBOUND      | The default value is set to 0. User can change to<br>1 to enable the Relu6 fusion. This only works with<br>INT8 (ZENDNN_INT8_SUPPORT =1).                                      |

<sup>2</sup> These environment variables work only for Blocked Format.

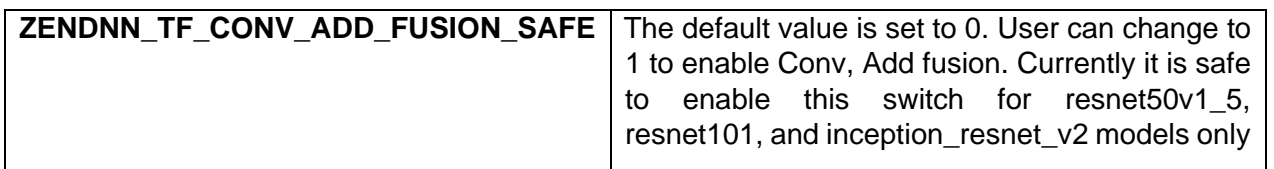

When *source scripts/zendnn\_aocc\_env\_setup.sh* is invoked, the script initializes all the environment variables except the one which must be set manually. The environment variables

**ZENDNN\_PARENT\_FOLDER**, **TF\_GIT\_ROOT**, and **BENCHMARKS\_GIT\_ROOT** are initialized relative to the path defined by **ZENDNN\_GIT\_ROOT**. To ensure that the paths are initialized correctly, it is important that the script is invoked from the ZenDNN folder.

# <span id="page-8-0"></span>**6 Tuning Guidelines**

The hardware configuration, OS, Kernel, and BIOS settings play an important role in performance. The details for the environment variables used on a 2nd Gen AMD EPYC server to get the best performance numbers are as follows:

#### **2 nd Gen AMD EPYC Machine Used:**

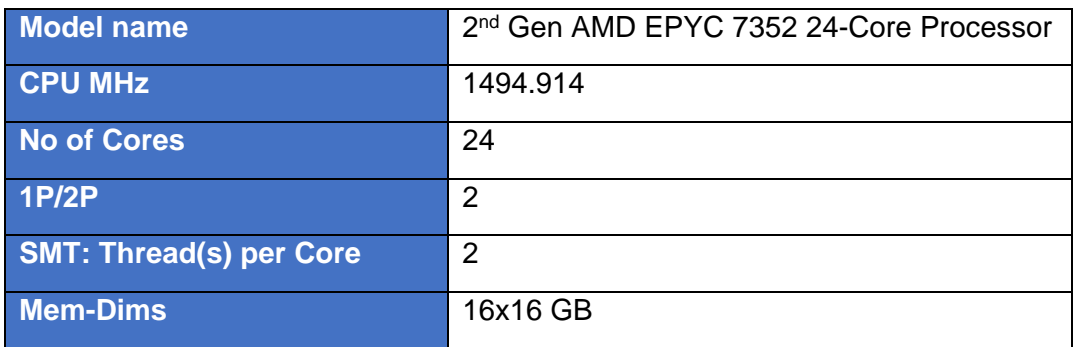

**OS Used:** Ubuntu 18.04.05 LTS (Kernel 4.15.0-135-generic #139-Ubuntu SMP)

**Environment Variables Used:**

**ZENDNN\_LOG\_OPTS=ALL:0**

**OMP\_NUM\_THREADS=24**

**OMP\_WAIT\_POLICY=ACTIVE**

**OMP\_PROC\_BIND=FALSE**

**ZENDNN\_TF\_INTEROP\_THREADS=1**

**OMP\_DYNAMIC=FALSE**

**ZENDNN\_MEMPOOL\_ENABLE=1**

**ZENDNN\_TENSOR\_POOL\_LIMIT=16**

**ZENDNN\_TENSOR\_BUF\_MAXSIZE\_ENABLE=0**

**ZENDNN\_BLOCKED\_FORMAT=0**

**ZENDNN\_GIT\_ROOT=/home/<user\_id>/my\_work/ZenDNN**

**ZENDNN\_PARENT\_FOLDER=/home/<user\_id>/my\_work**

**ZENDNN\_AOCC\_COMP\_PATH=/home/<user\_id>/my\_work/aocc-compiler-3.0.0**

**ZENDNN\_BLIS\_PATH=/home/<user\_id>/my\_work/aocl-linux-aocc-3.0-6/amd-blis**

**TF\_GIT\_ROOT=/home/<user\_id>/my\_work/tensorflow**

**BENCHMARKS\_GIT\_ROOT=/home/<user\_id>/my\_work/benchmarks**

**PYTORCH\_GIT\_ROOT=/home/<user\_id>/my\_work/pytorch**

**PYTORCH\_BENCHMARK\_GIT\_ROOT=/home/<user\_id>/my\_work/pytorch-benchmarks**

**ONNXRUNTIME\_GIT\_ROOT=/home/<user\_id>/my\_work/onnxruntime**

**ZENDNN\_PRIMITIVE\_CACHE\_CAPACITY=500**

**ZENDNN\_INT8\_SUPPORT=0**

**ZENDNN\_RELU\_UPPERBOUND=0**

**ZENDNN\_INFERENCE\_ONLY=1**

**ZENDNN\_TF\_CONV\_ADD\_FUSION\_SAFE=0**

**GOMP\_CPU\_AFFINITY=0 1 2 3 4 5 6 7 8 9 10 11 12 13 14 15 16 17 18 19 20 21 22 23**

As mentioned in the [Environment Variables](#page-6-0) section, the script

**scripts/zendnn aocc** env **setup.sh**, initializes all the environment variables except the one which users must set manually. The environment variables **OMP\_NUM\_THREADS,** 

**OMP\_WAIT\_POLICY**, **OMP\_PROC\_BIND**, and **GOMP\_CPU\_AFFINITY** can be used to tune performance. For optimal performance, the **Batch Size** must be a multiple of the total number of cores (used by the threads). On a 2nd Gen AMD EPYC server (configuration: AMD EPYC 7352, 24-Cores, 2P, and SMT=ON), with the above environment variable values,

**OMP\_NUM\_THREADS=24**, **GOMP\_CPU\_AFFINITY="0-23"**, and **Batch size =480** yield the best throughput numbers.

Batch Size is sensitive factor for the throughput performance of any model. The following formula calculates optimal Batch Size:

**Batch Size = number\_of\_physical\_cores \* batch\_factor**

**batch\_factor** may vary from 16-32; 32 usually gives the best performance.

A few of the models (e.g., publicly available ResNet50 model) gain performance with Transparent Huge Pages settings (THP). THP can be enabled as a sudo user using the command:

**echo always > /sys/kernel/mm/transparent\_hugepage/enabled**

## <span id="page-9-0"></span>**7 Support for Blocked Format**

ZenDNN supports the Beta version of Blocked Format. It is also known as *nChw8c* format, which may provide optimized performance for some ML workloads. This can be enabled with the environment variable **ZENDNN\_BLOCKED\_FORMAT**.

#### **export ZENDNN\_BLOCKED\_FORMAT=1**

The environment variable must be unset to fall back to the default path (NHWC) again.

#### <span id="page-10-0"></span>**7.1 Optimal Setting**

Optimal performance of several ZenDNN workloads is observed when interleaving is enabled in conjunction with NPS4 mode.

A sample command line to run a Python code with 64C in NPS4 mode is as follows:

export GOMP\_CPU\_AFFINITY=0-63 && export ZENDNN\_BLOCKED\_FORMAT=1 && export OMP\_NUM\_THREADS=64 && numactl --cpunodebind=0-3 --interleave=0-3 python workload.py

# <span id="page-10-1"></span>**8 Support for INT8**

Quantization is an active area of research and a popular compression technique to accelerate neural network performance. Several competitive submissions from MLPerf leverage lower precisions to showcase hardware capability.

A few of these quantized neural networks models and pb files are publicly available. On AMD 3rd Gen EPYC platforms, ZenDNN offers options to enable experimental mode for INT8 quantization with widely used Resnet50 and MobileNetV1 models. The experimental models can be leveraged using publicly available Intel® AI models/benchmarks.

This can be enabled with the following environment variables:

**export ZENDNN\_BLOCKED\_FORMAT=0 export ZENDNN\_INT8\_SUPPORT=1 export ZENDNN\_RELU\_UPPERBOUND=1**

# <span id="page-11-0"></span>**9 License**

Please refer to the AMD ZenDNN EULA for more details on the third-party programs used in this release and their corresponding licenses. Upon selecting a ZenDNN package to download, Developer Central will redirect users to said AMD ZenDNN EULA document. The terms and conditions set forth in the EULA must be accepted before the download will commence.

This distribution includes the following third-party softwares, which are governed by separate license terms described in the AMD ZenDNN EULA:

- [oneDNN](https://github.com/oneapi-src/oneDNN)
- [Xbyak](https://github.com/herumi/xbyak)
- [Boost C++ Libraries](https://www.boost.org/)
- [TensorFlow](https://github.com/tensorflow/tensorflow)
- **[Caffe](https://github.com/BVLC/caffe)**
- [gtest](https://github.com/google/googletest)

# <span id="page-11-1"></span>**10 Technical Support**

Please email **zendnnsupport@amd.com** for questions, issues, and feedback regarding ZenDNN.